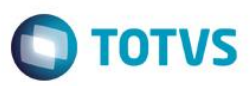

## **Evidência de Testes**

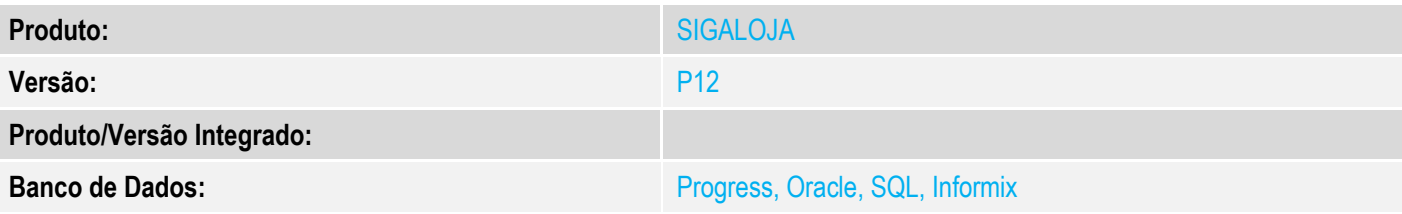

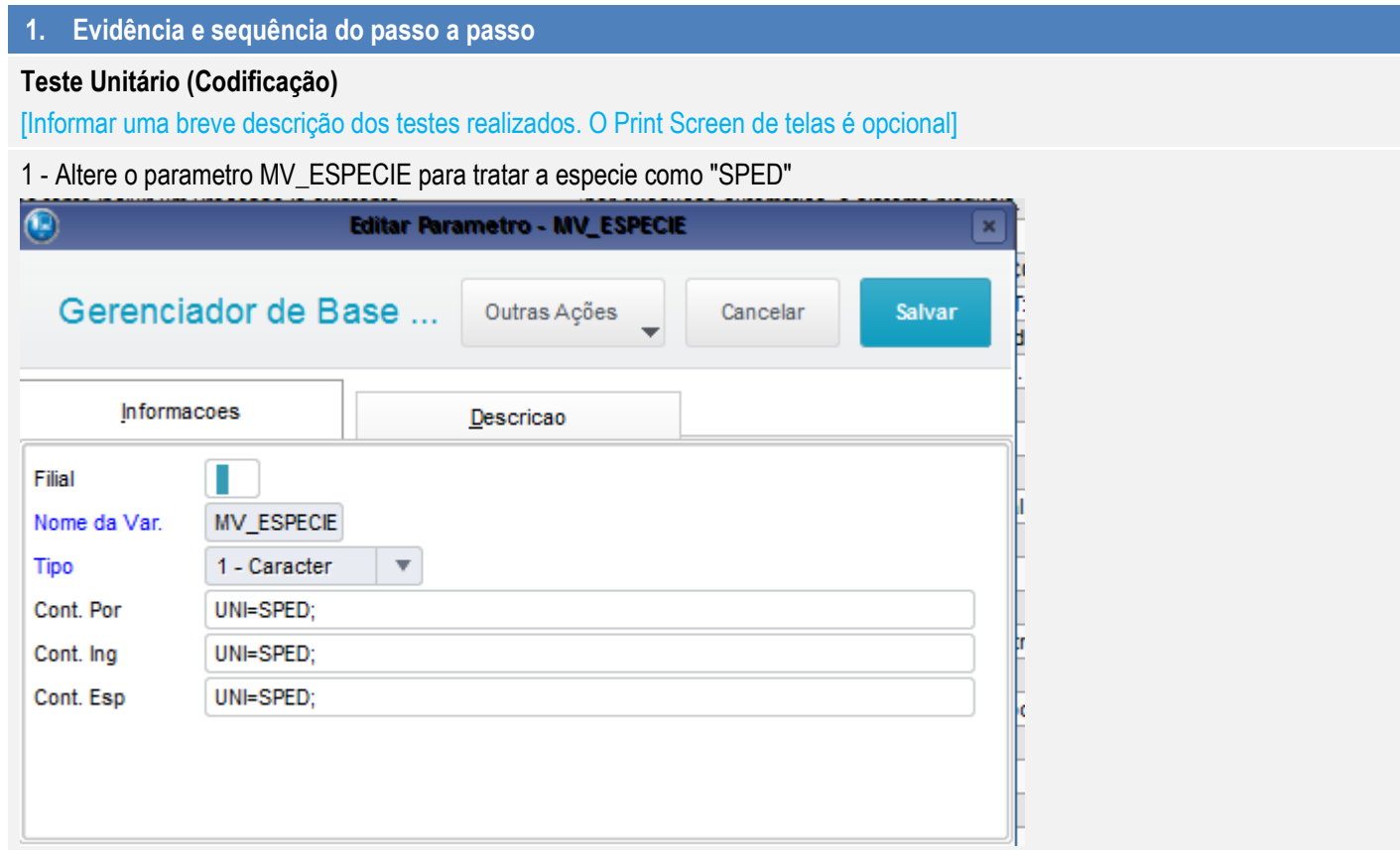

2 - Cadastre uma TES de Devolução (ENTRADA) com CFOP, baseado na legislação , que pode efetuar o processo (1201, 1202, 1410, 1411, 5921 e 6921)

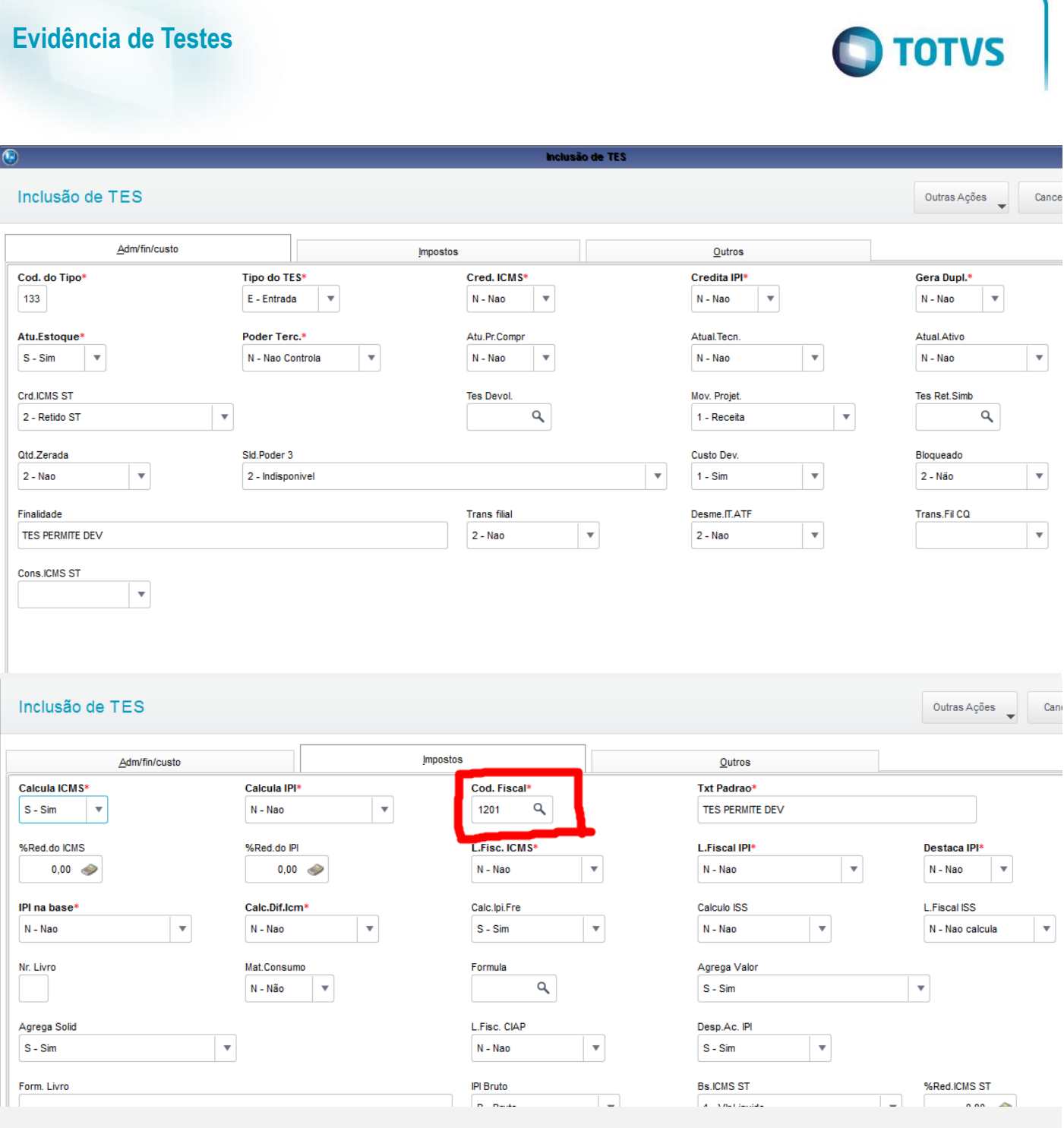

## 3 - Cadastre uma TES de Devolução (ENTRADA) com CFOP, que não pode efetuar o processo de devolução

Este documento é de propriedade da TOTVS. Todos os direitos reservados. ©

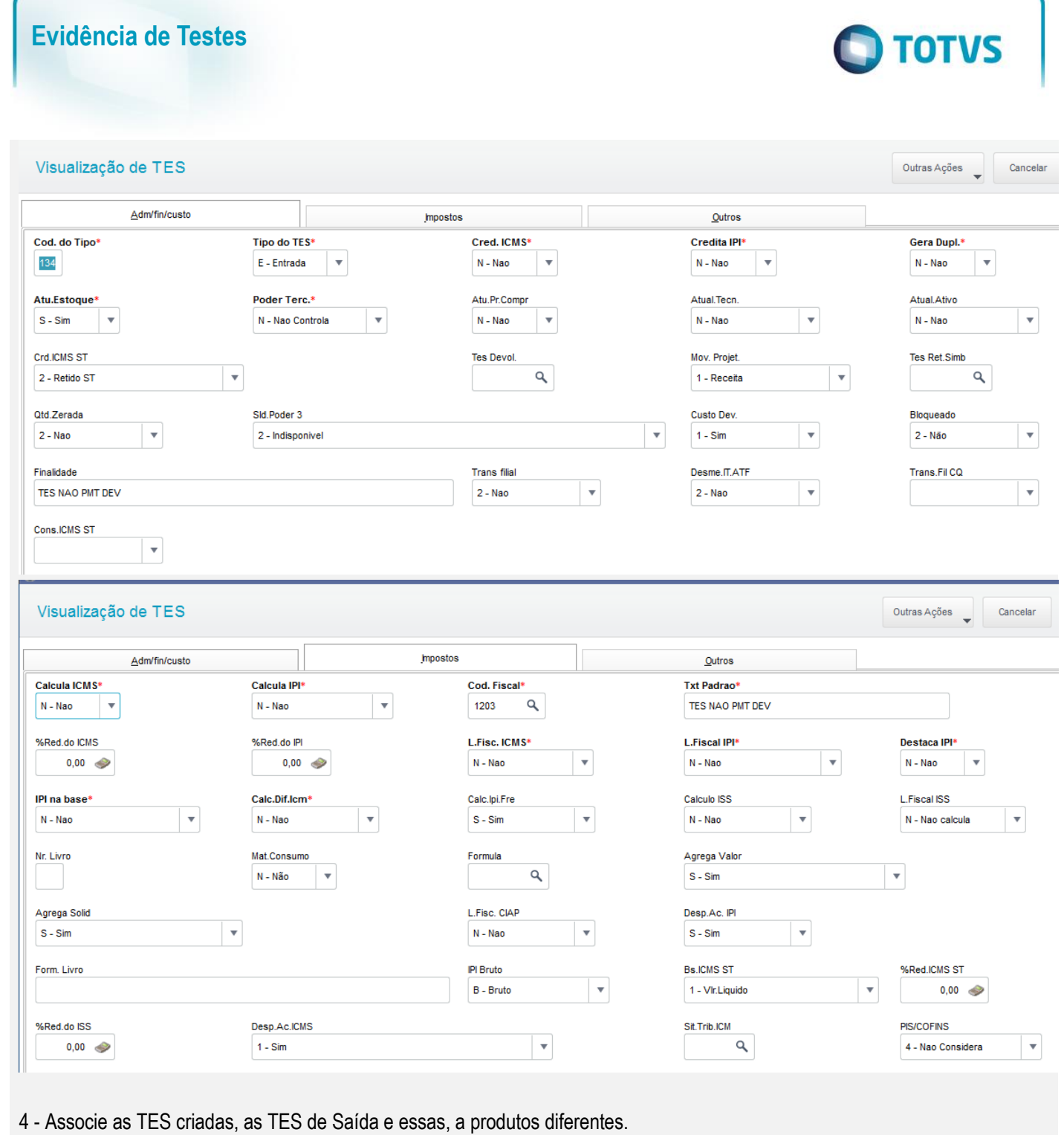

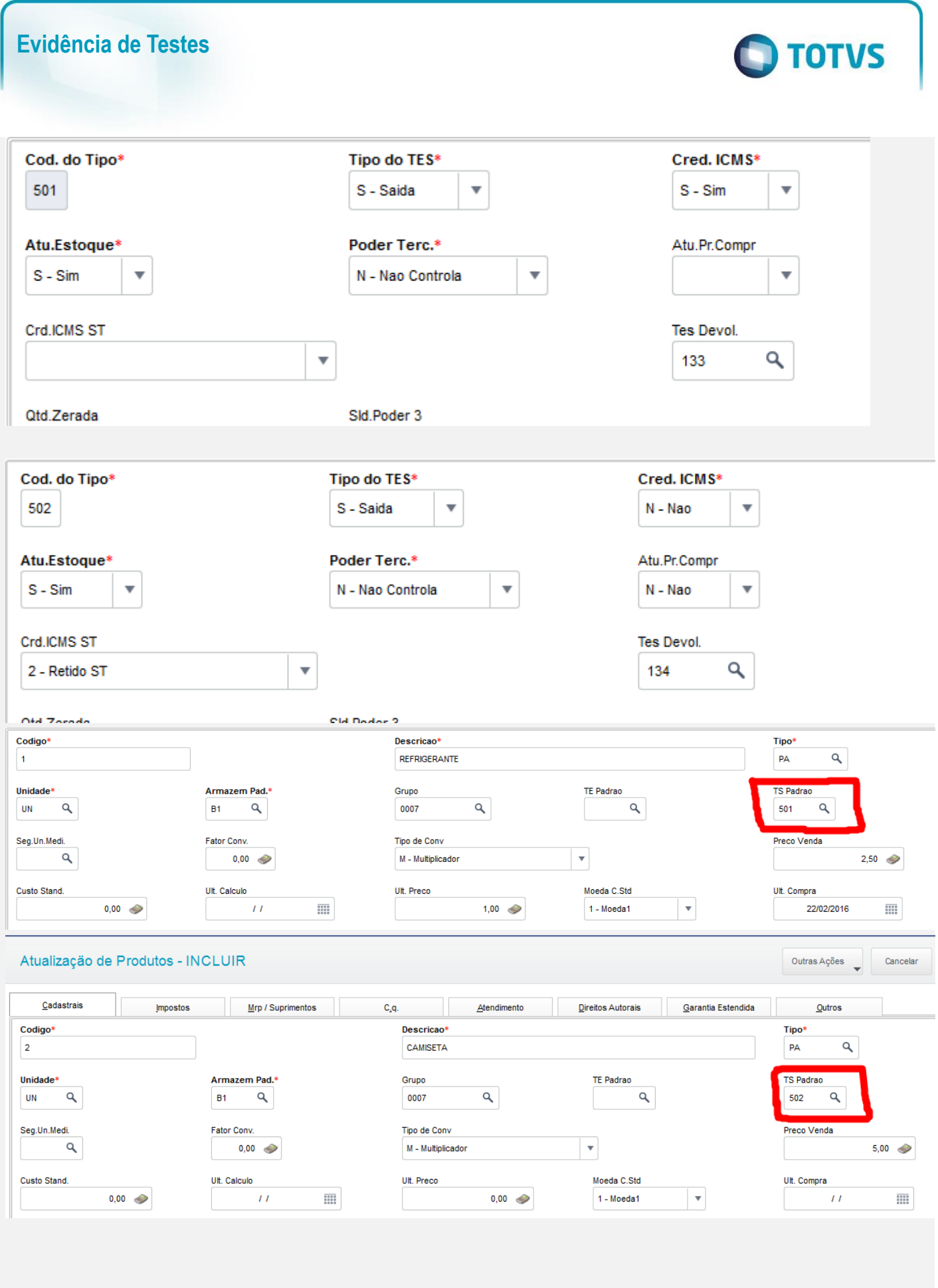

Este documento é de propriedade da TOTVS. Todos os direitos reservados. ©

Este documento é de propriedade da TOTVS. Todos os direitos reservados. ©

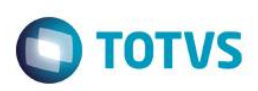

## **TELA DE DEVOLUÇÃO**

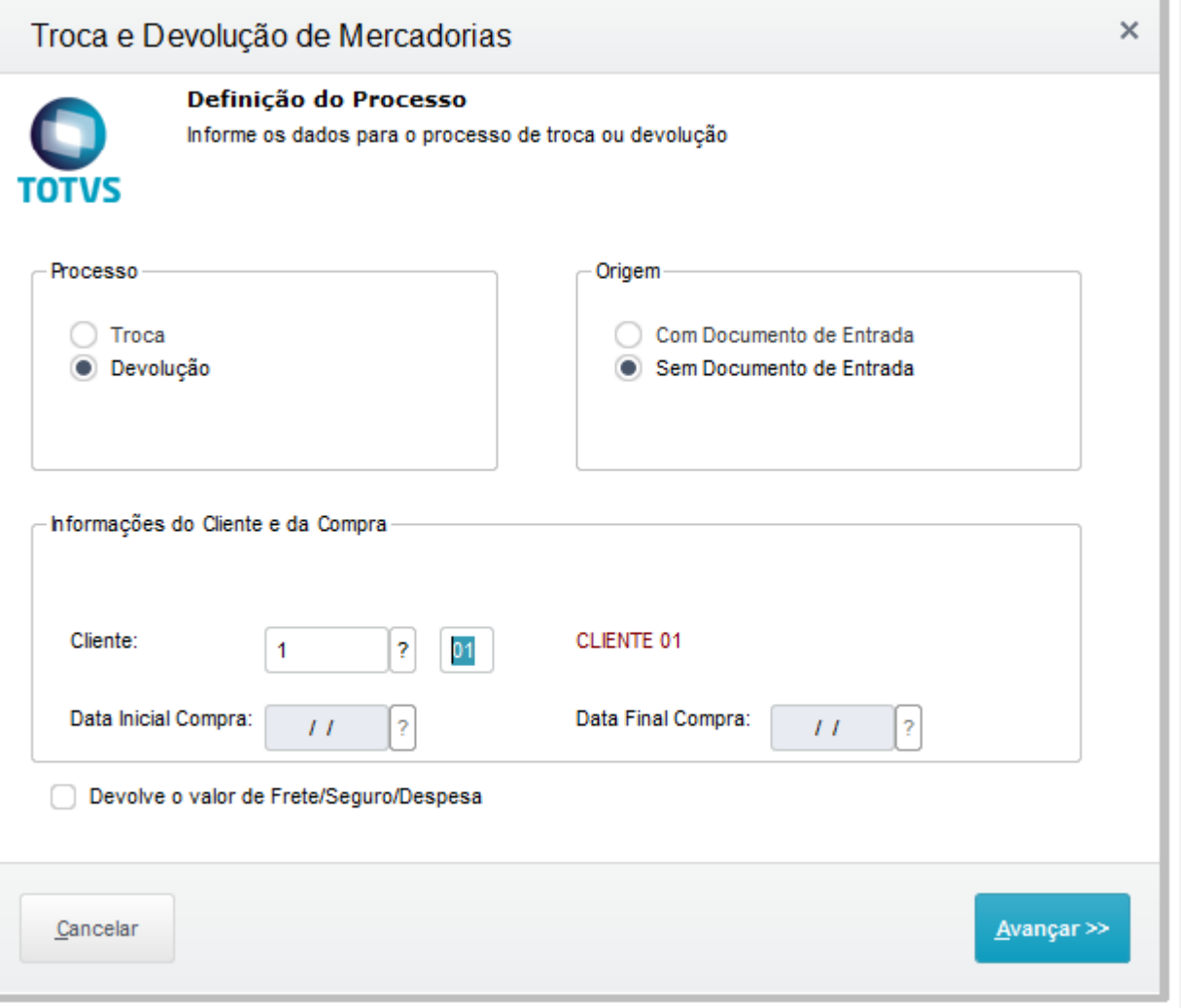

### **Teste A**

a5 - Faça a devolução sem documento de entrada do produto que possui TES com o CFOP que entre na regra

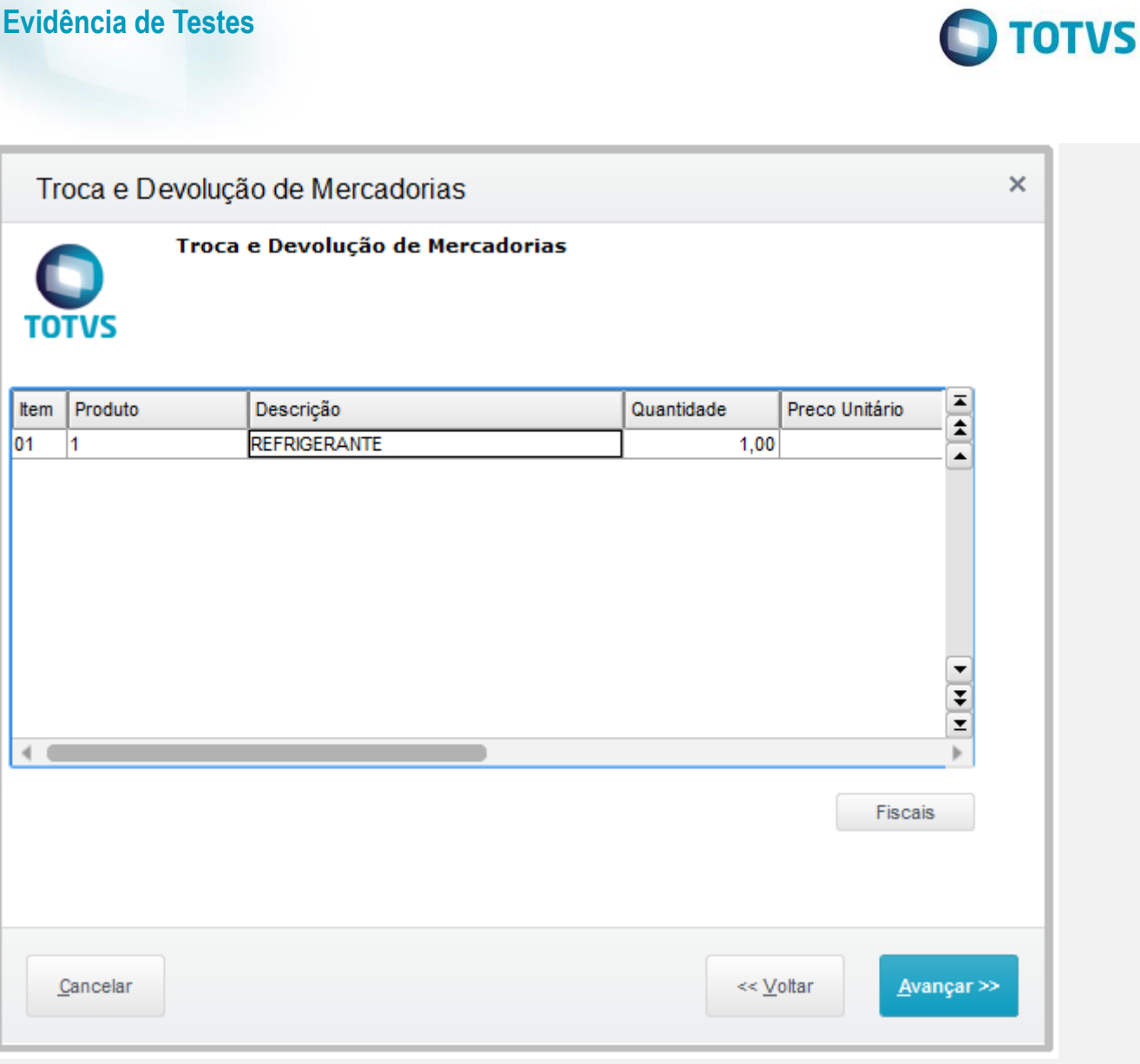

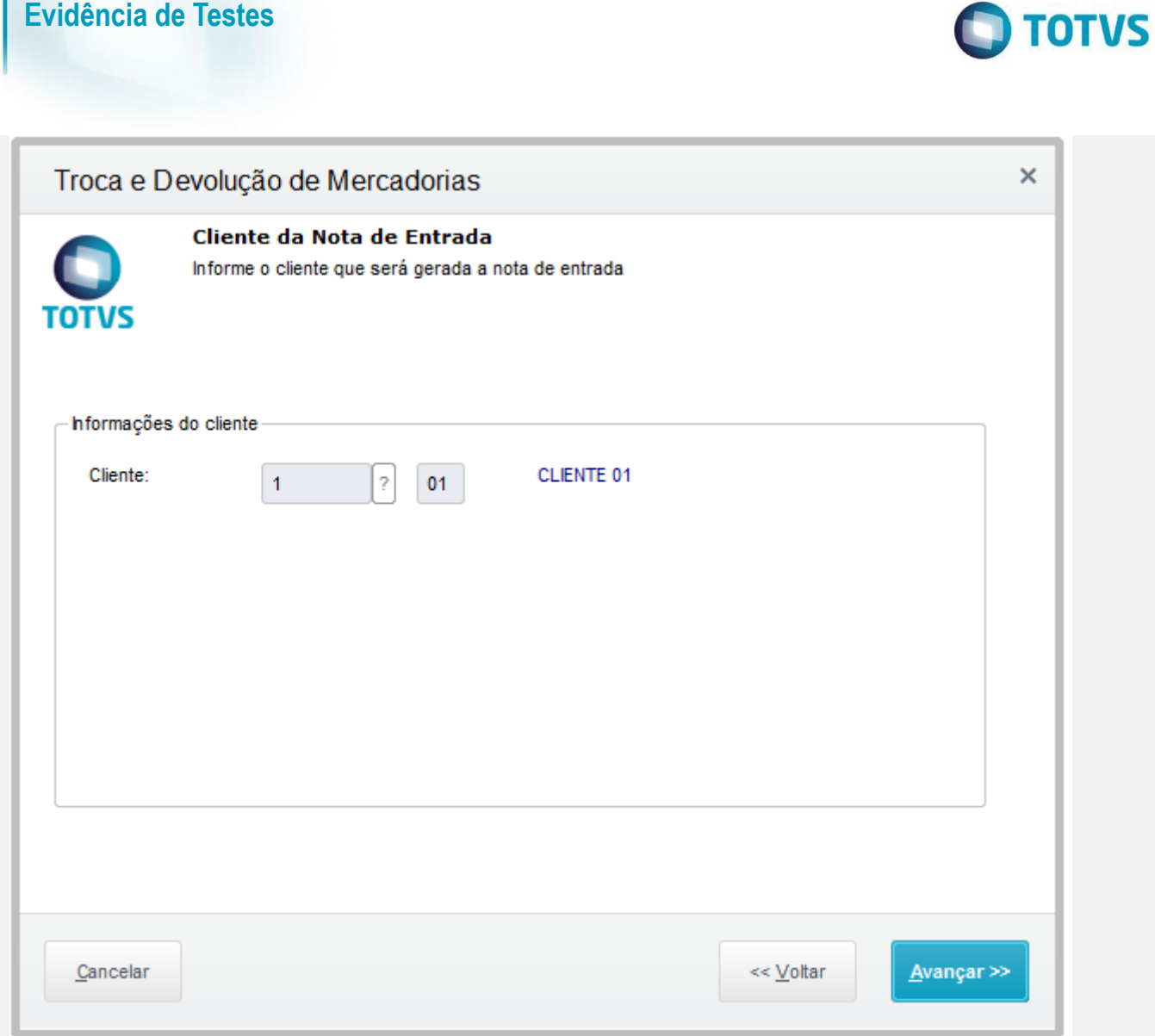

Este documento é de propriedade da TOTVS. Todos os direitos reservados. ©

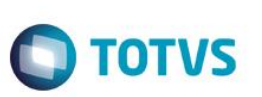

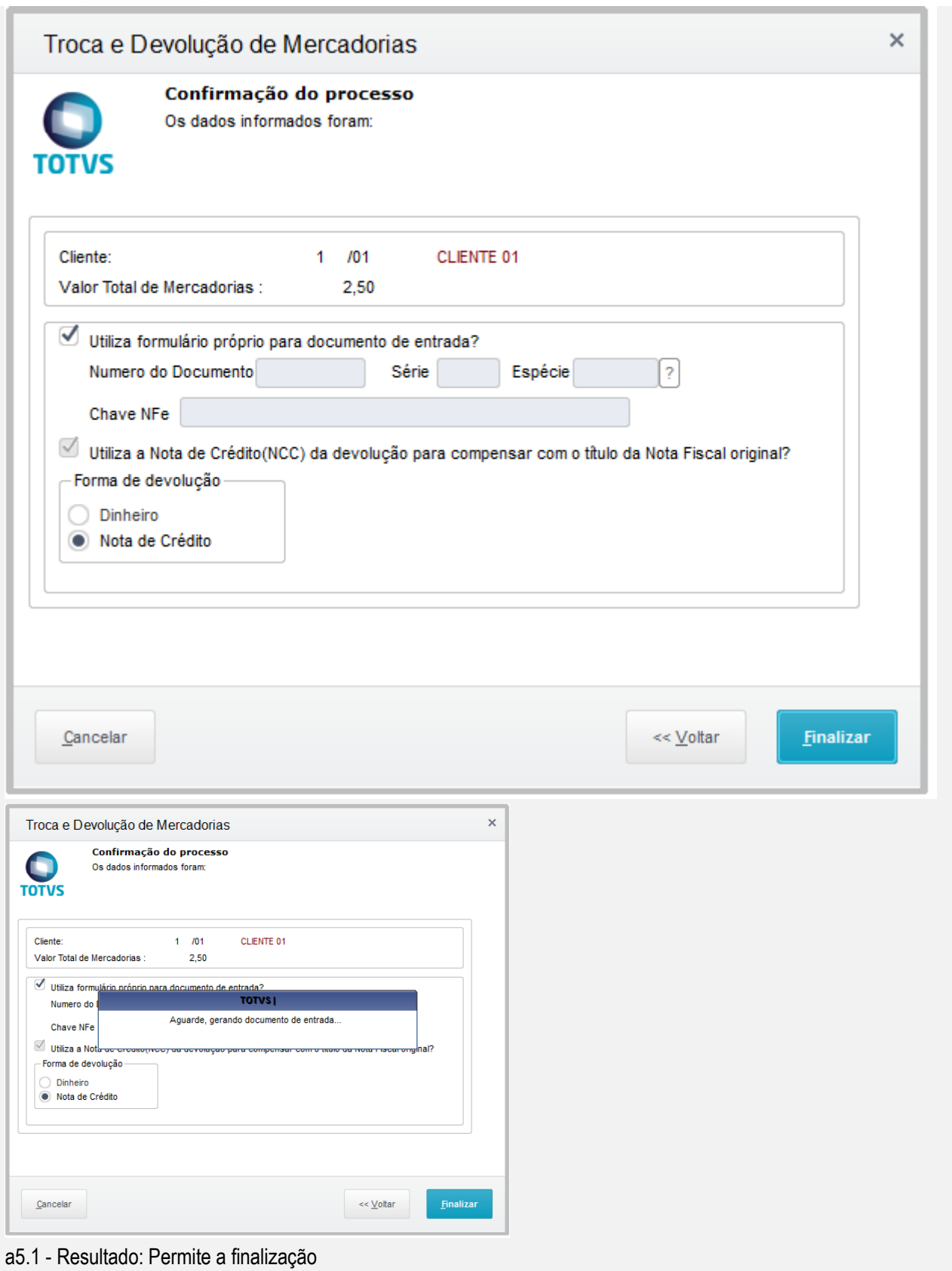

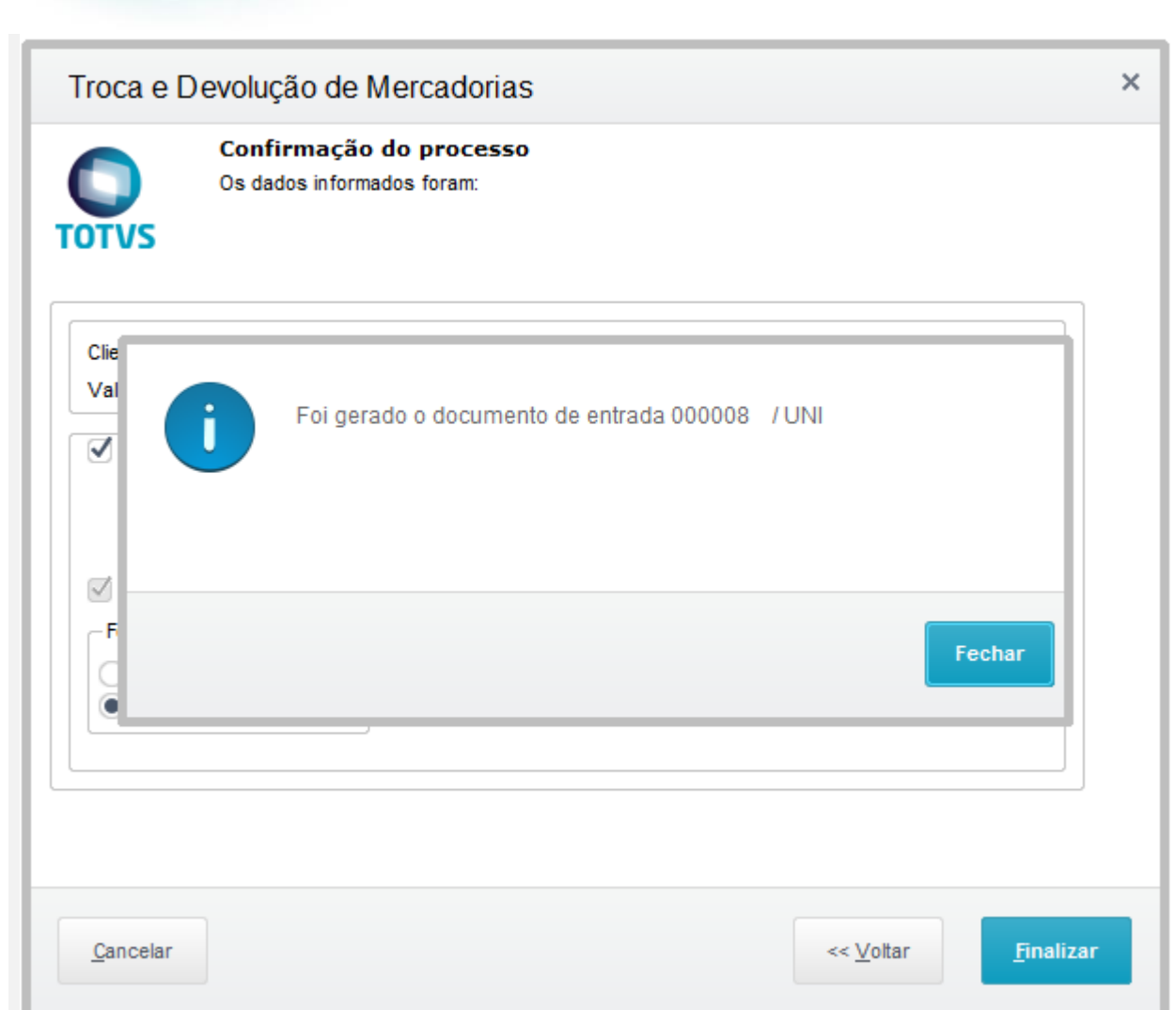

## **Teste B**

b5 - Faça a devolução sem documento de entrada do produto que possui TES com o CFOP que não entre na regra

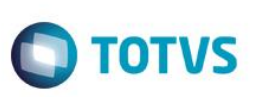

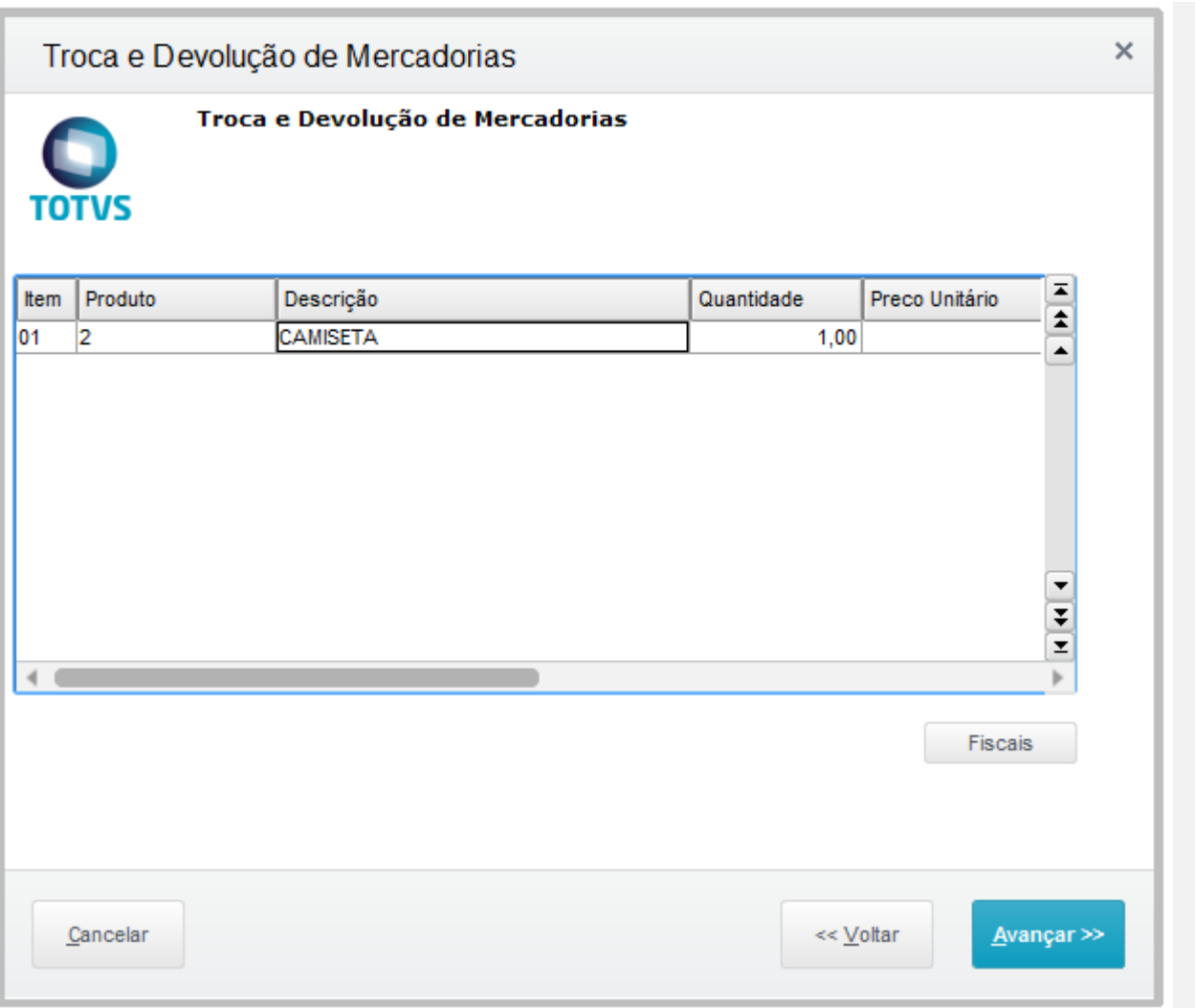

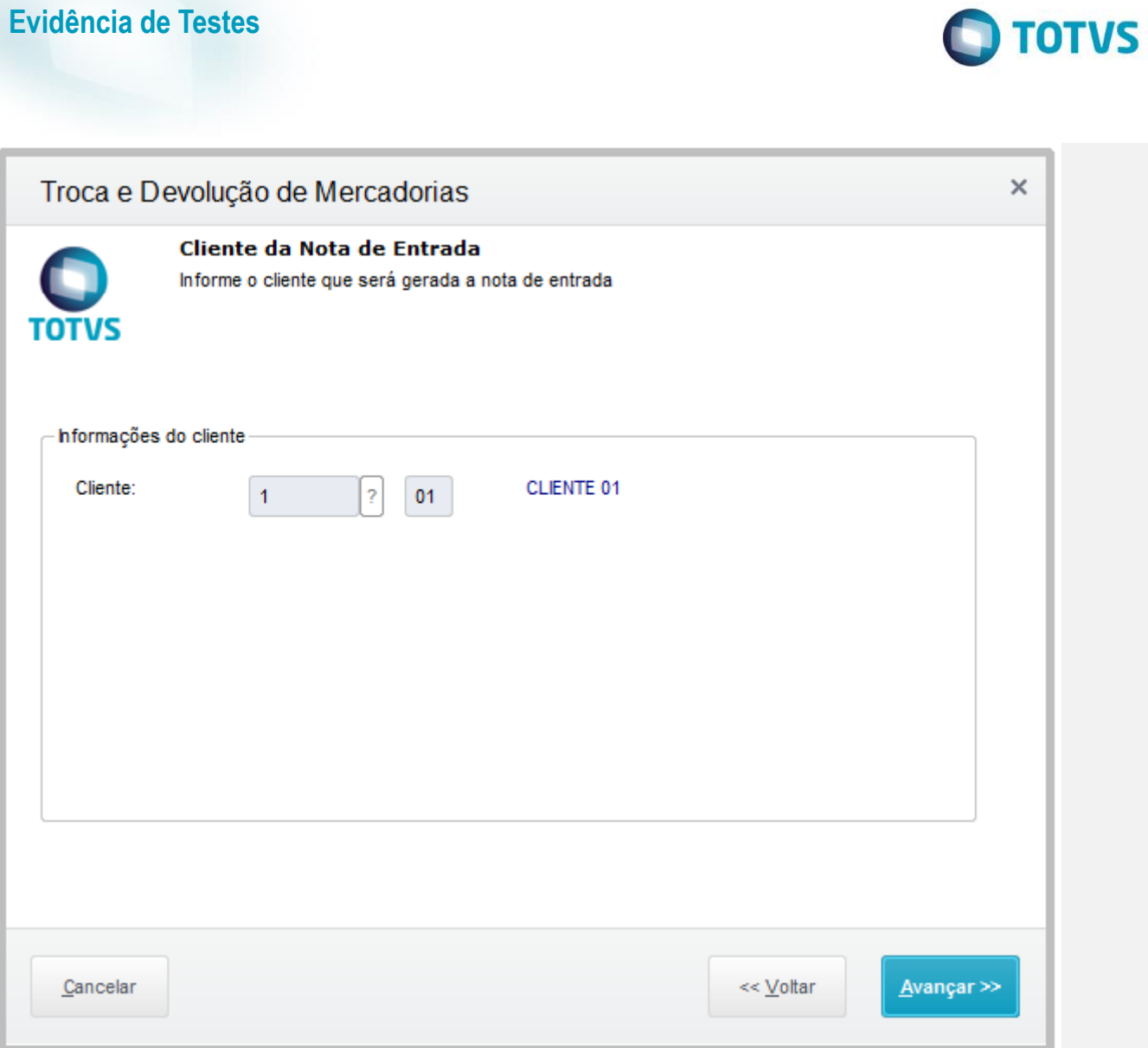

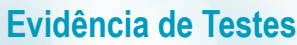

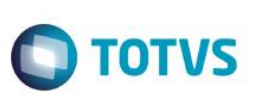

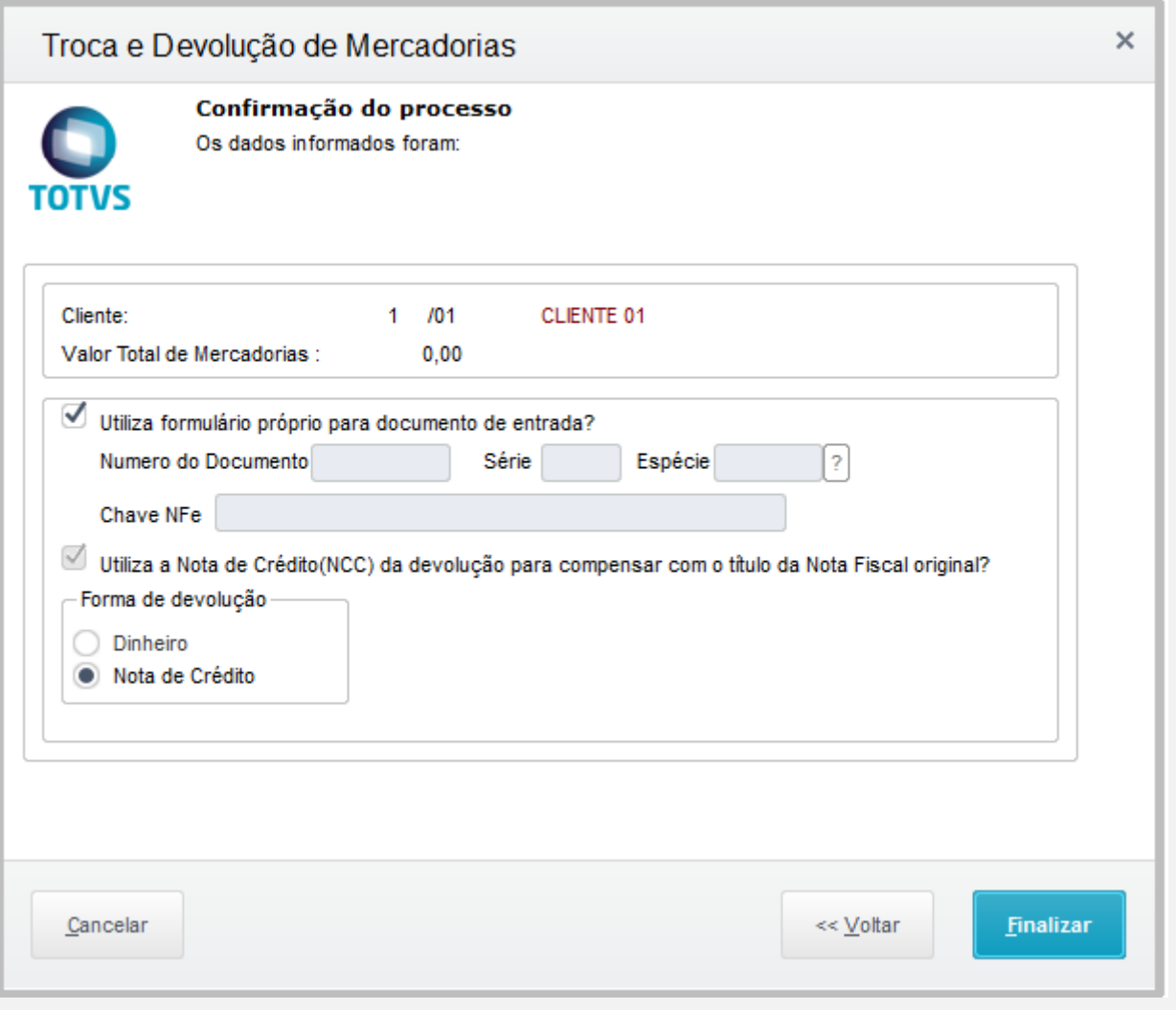

b5.1 - Resultado: NÃO Permite a finalização

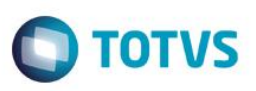

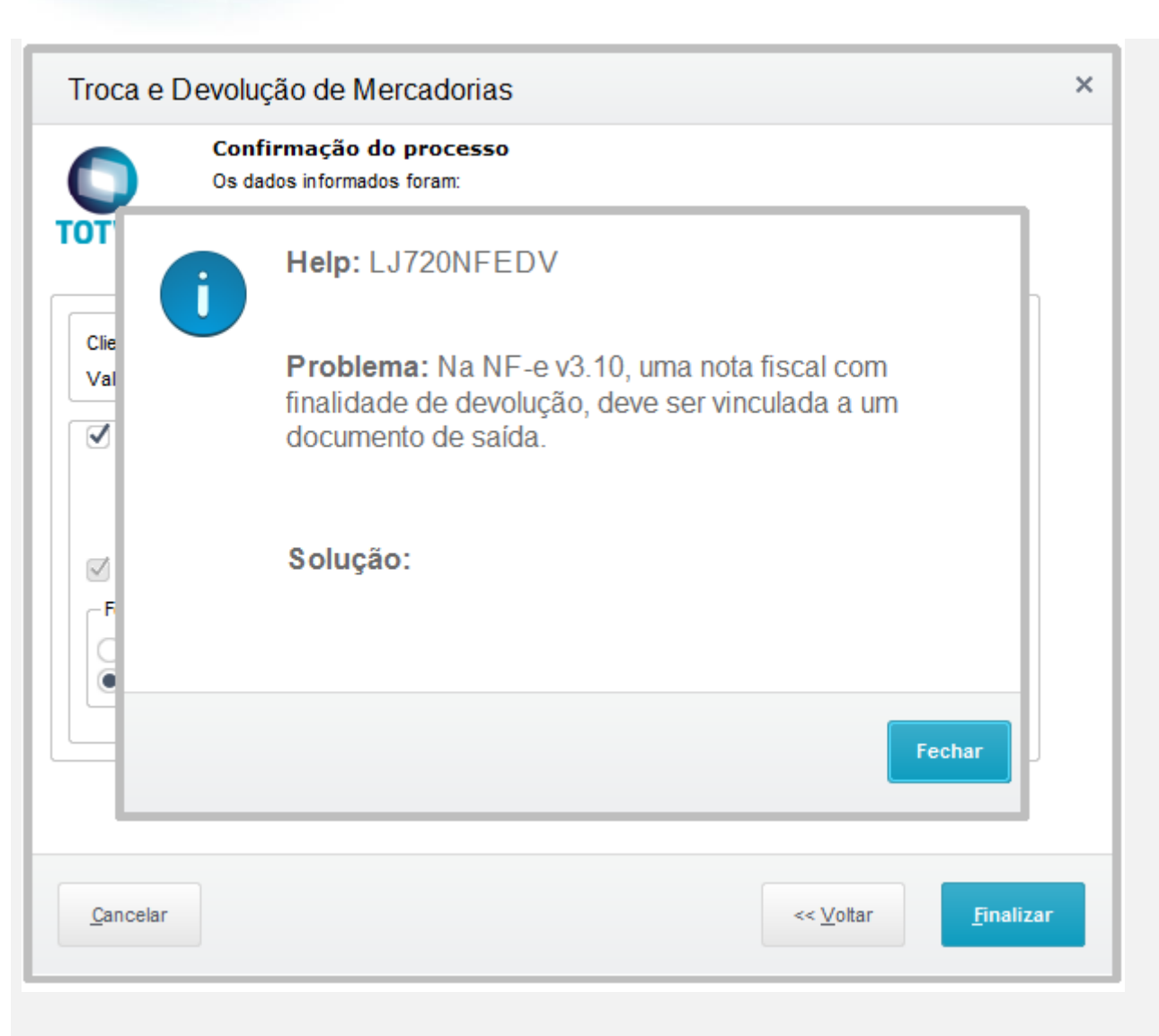

#### **Teste C**

c5 - Faça a devolução sem documento de entrada dos dois produtos

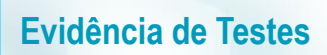

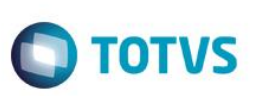

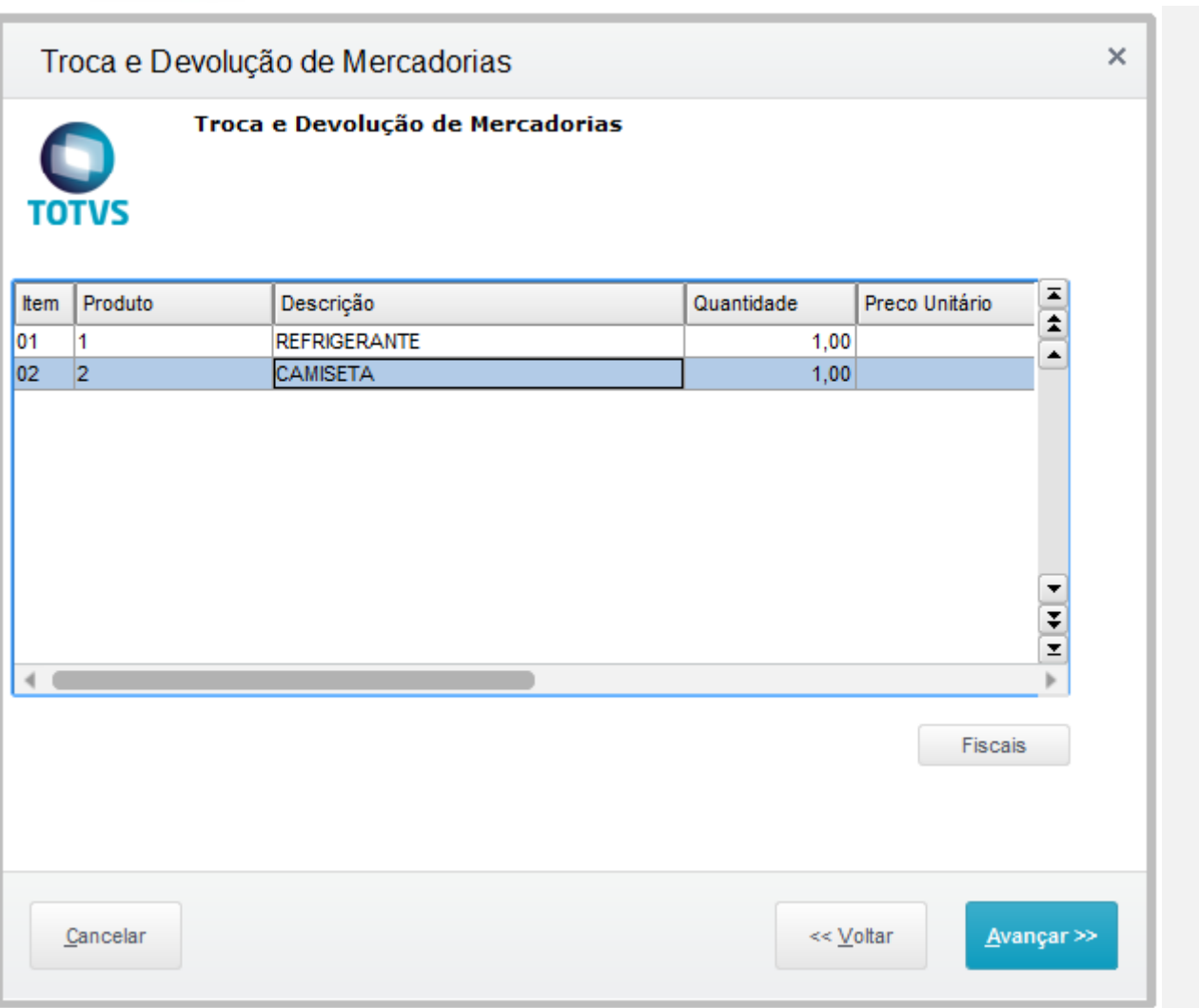

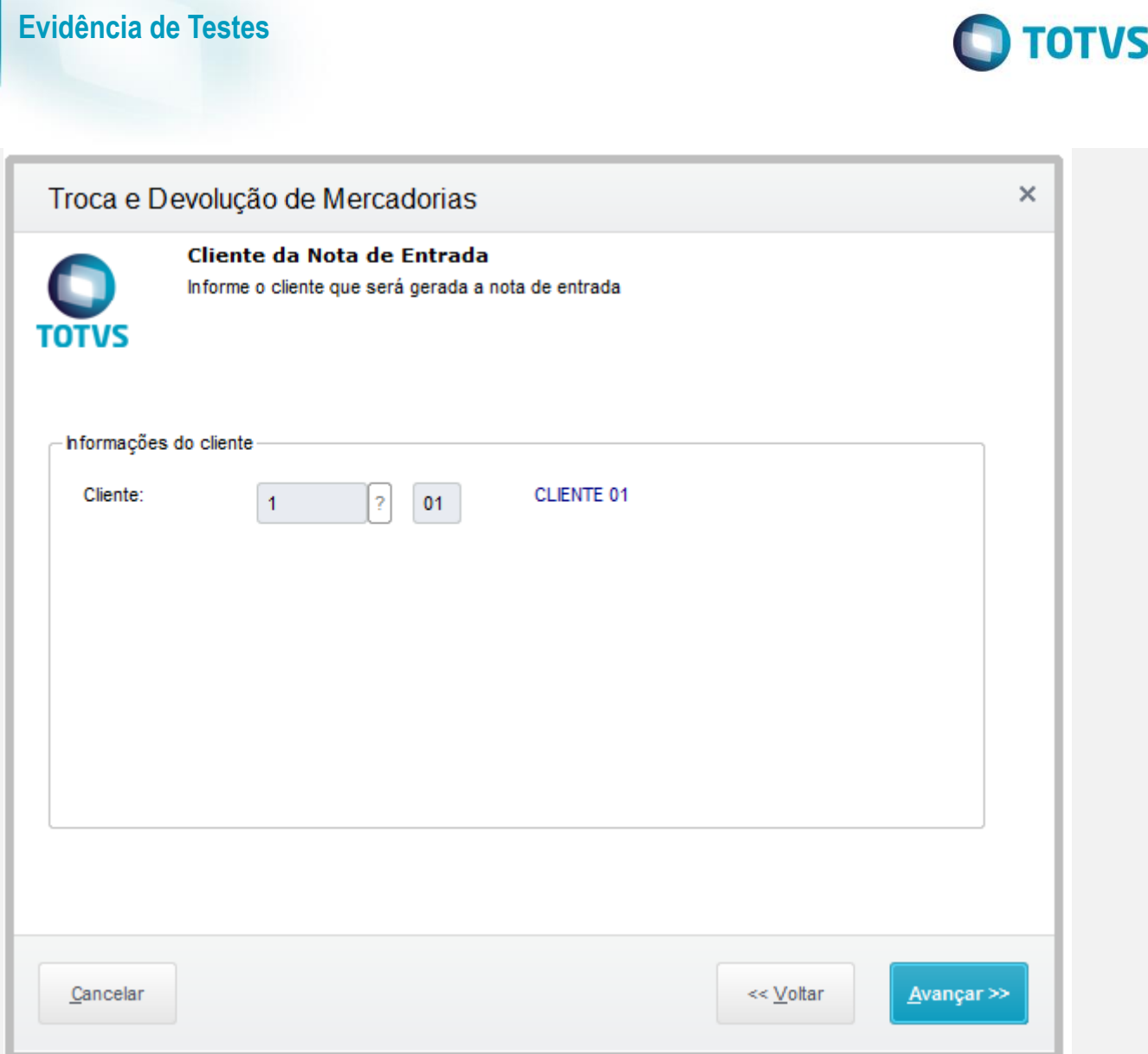

![](_page_15_Picture_29.jpeg)

![](_page_15_Picture_1.jpeg)

![](_page_15_Picture_30.jpeg)

c5.1 - Resultado: NÃO Permite a finalização

![](_page_16_Picture_1.jpeg)

![](_page_16_Picture_74.jpeg)

### **Teste Integrado (Equipe de Testes)**

[Descrever a sequência dos testes realizados em detalhes e os resultados atingidos. O Print Screen de telas é opcional]

# **Teste Automatizado (Central de Automação)** *[Opcional]*

[Informar as suítes executadas e descrever os resultados atingidos]

#### **Dicionário de Dados (Codificação)** *[Opcional]*

[O objetivo é incluir o print-screen da tela do dicionário de dados atualizado quando necessário.]

### **2. Outras Evidências**

O objetivo é indicar para a equipe de Testes que a informação criada deve ser validada, como por exemplo, publicação de ponto de entrada, etc.

 $\overline{\circ}$ 

![](_page_17_Picture_1.jpeg)